# Getting Started with Mango Languages

#### **what is Mango Languages?**

Mango Languages is a language learning resource offering courses in more than 70 languages; interactive exercises incorporate culture notes, vocabulary and grammar. It also includes 21 English courses for non-English speakers in their own language.

#### **where do I find Mango Languages?**

- You can access Mango Languages from the Digital Collections page of our website **[library.middlesex.ca/digital](https://library.middlesex.ca/digital-collections)-collections**
- Or download the Mango Languages app from the Apple App Store or Google Play Store.

#### **using Mango Languages on your computer**

- Follow the link on the Digital Collections page of our website **[library.middlesex.ca/digital](https://library.middlesex.ca/digital-collections)-collections**
- To start immediately, click "Use Mango as Guest" and when prompted enter your library card number (begin with the zero, use all digits, no spaces).
- Or click "Sign Up" to create a free Mango profile so you can track your progress and continue where you last left off. Enter your email address, library card number and create a password.

### **using the Mango Languages app**

- The app is available for Android and Apple Devices. Download and open the app.
- If you already have a Mango Languages profile, tap "Log In" then enter your username and password.
- To create a profile tap "Sign Up". Enter your email address and create a password. Agree to the Data Consent Form.
- Ilderton, ON Select a language to start learning. This will take you to a subscription page. Tap the blue "Search" button next to "Find Mango". Allow Mango to access your location, or type "Middlesex County Library" in the search bar. Select us from the list (our location is given as Ilderton, Ontario).
- Enter your library card number (begin with the zero, use all digits, no spaces).

## **learning with Mango Languages**

- Choose from the languages listed on the screen, click "See All Languages" and select a course or search for a language.
- Begin by clicking and selecting the unit, chapter and lesson. If you do not know where to start you can take the Assessment or placement test.
- Navigating content:
	- **Learn** takes you back to the language you are currently learning
	- **Explore** Mango Premiere that teaches a new language by watching foreign films with full subtitles in both languages.
	- **Tools** features Google Translate, which enables you to translate a word, a phrase or a sentence from one language to another.

library.middlesex.ca

**Exit** on each page takes you back to the main page of the language you are learning.

connect with us

- Hover your cursor over the word or phrase to see a phonetic rendering of the word(s). Click on a word to hear it enunciated.
- The Narrator can be turned on/off and the volume adjusted under Settings.

#### **no due dates, no late fees, no waiting!**

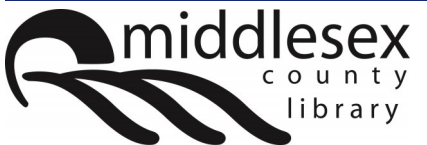

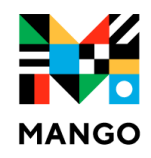

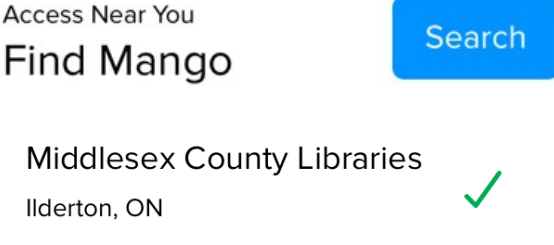

For additional technical support email us at [librarian@middlesex.ca](mailto:librarian@middlesex.ca?subject=PressReader%20Support)